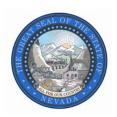

Jeff Mohlenkamp State Budget Director

Stephanie Day Deputy State Budget Director

## STATE OF NEVADA DEPARTMENT OF ADMINISTRATION

## **Budget Division**

209 E. Musser Street, Room 200 | Carson City, NV 89701-4298 Phone: (775) 684-0222 | www.budget.nv.gov | Fax: (775) 684-0260

## **POLICY DIRECTIVE #D-2013-02**

March 13, 2013

**TO:** All Agencies

**FROM:** Jeff Mohlenkamp, Director

SUBJECT: GOVERNOR RECOMMENDS BUDGET AMENDMENT PROCESS FOR THE

2013 SESSION

As with previous legislative sessions, the Budget Office requires all Executive Budget amendments to Line Items to be entered in the Nevada Executive Budget System (NEBS) and companion Work Program Module. Each budget amendment will entail a multi-phase process before it is ultimately approved or denied.

Budget amendments must qualify as both a material amount and critical in nature to the operations of the applicable budget account(s). Typically, budget amendments are prepared to revise the Executive Budget due to new information, updated revenues or to correct substantive errors.

If an agency and appointing authority determine a budget amendment is necessary, the request should be communicated to the agency's assigned budget analyst. If the Director of the Department of Administration concurs, the assigned budget analyst will coordinate with the agency to submit a budget amendment.

To facilitate this process, the Budget Office created version G08 – PROPOSED BUDGET AMENDMENTS in the budget period 2013-2015 Biennium (FY14-15) as a copy of the G01 – GOVERNOR RECOMMENDS version. Version G08 has been modified to incorporate the first amendment for this session (A13001) where the SWCAP, AGCAP and EITS rates were updated. Agencies will only be permitted access to version G08 to enter pre-authorized amendment requests. Otherwise, this version will not be accessible.

The following screen prints reflect a previous biennium; however, as noted above, agencies pre-authorized to submit an amendment request must use the current budget request biennium.

The first step of a budget amendment requires updating or creating the applicable decision unit in version G08 for the relevant budget account in NEBS line item and pertinent schedules (see next page). Notes and attachments for each budget amendment are required to fully explain the change and should be complete and concise. When updating a decision unit in the line item, be sure to enter only the cumulative revised amount. For example, if you have a contract in decision unit E606 that was reduced in version G01 in the amount of (\$5,000) each year and the reduction can be increased for a total of (\$20,000) each year, you would access G08; navigate to the Vendor Services schedule and change the decision unit E606 line from (\$5,000) each year to (\$20,000) each year; process the schedule; return to line item; balance E606 and select Save.

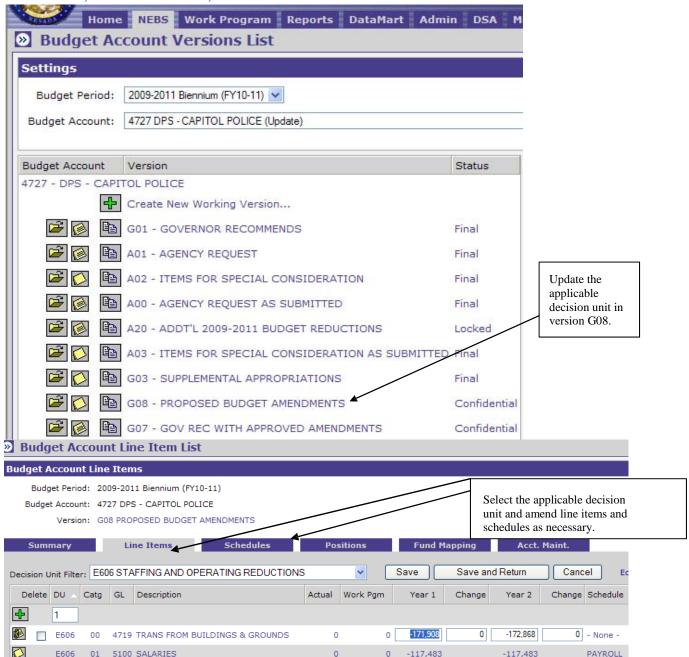

Once the update is complete and the decision unit is balanced and saved, the agency needs to create the budget amendment document in the NEBS Work Program module in version G08 (see below). The budget amendment document(s) are very similar to those created for work programs with the exception of the Cumulative sheet, which is displayed at the expenditure object code level instead of rolling to the category level.

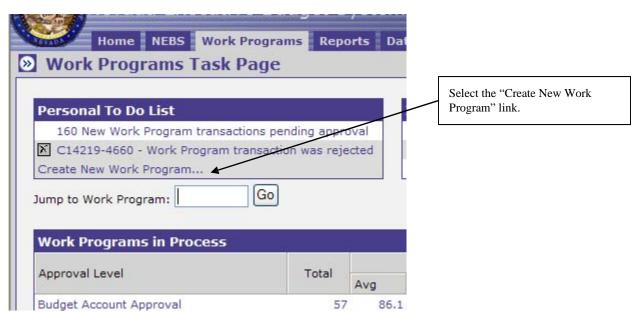

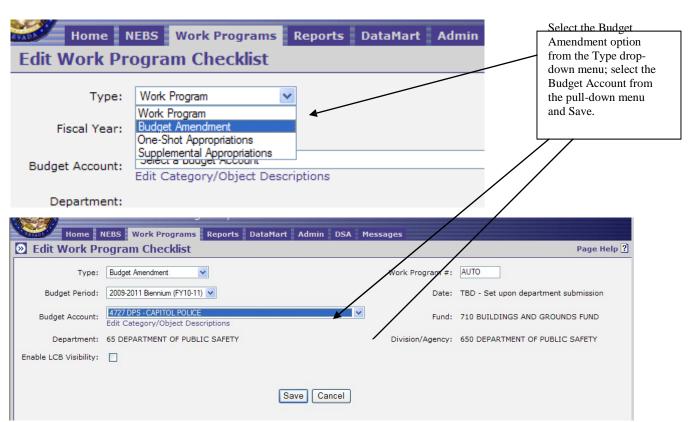

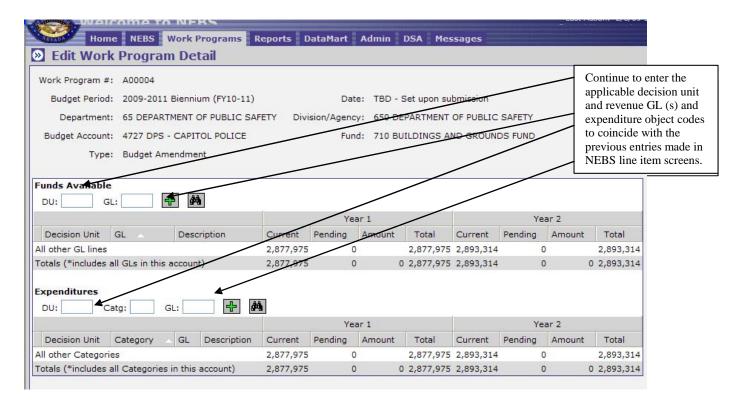

Continuing with the E606 example, enter E606 for the decision unit for the Funds Available section and the Expenditures section as well as the same revenue GL and expenditure object code in the NEBS line item. The amounts entered for the budget amendment are the <u>differences</u> between versions G01 and G08, which are (\$15,000) each year for this example (G01 = (\$5,000) and G08 = (\$20,000) for a difference of (\$15,000). A NEBS225 Version-to-Version Comparison report will confirm your entries are correct. The report should match the budget amendment amounts.

The budget amendments require certain forms to be completed and attachments provided before the system will allow the user to submit a budget amendment (see below).

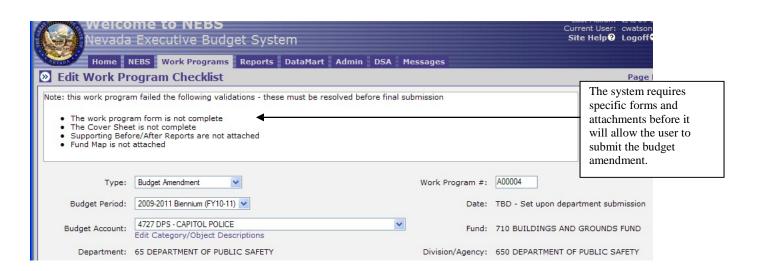

Required forms and attachments are as follows:

Budget Amendment Form (<u>still titled the Work Program Form</u>) – identical to the form used for work programs

Cover Sheet - identical to the form used for work programs

Supporting Before/After Reports – the before reports are the NEBS210A Line Item Detail & NEBS210B Summary reports from version G01, and the after reports are the NEBS210A Line Item Detail & NEBS210B Summary reports from version G08 for the applicable budget account (see below).

Version-to-Version Comparison report – NEBS225 report comparing version G01 to version G08.

Fund Maps - identical to the requirement for work programs

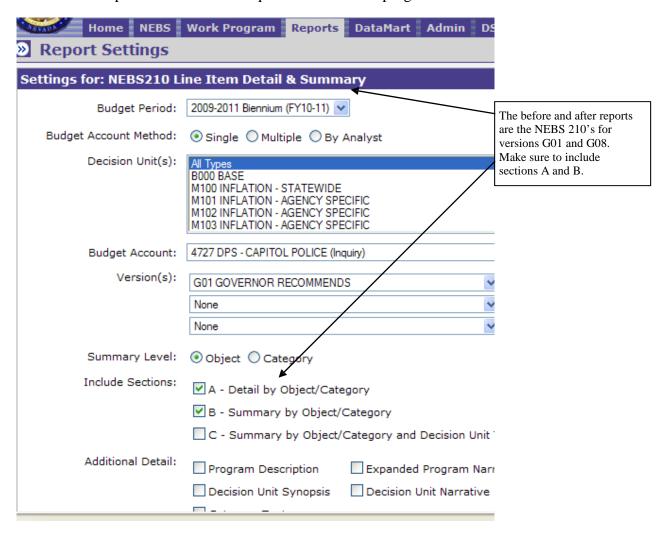

Security access to NEBS and Work Programs has not changed unless requested. If access needs to be updated, please email the relevant for to your agency's assigned budget analyst. The security access forms are available on the Budget Office website at: http://budget.nv.gov/Forms/

Please contact your agency's assigned budget analyst if you have any questions regarding this process or with NEBS.